令和 5 年 10 月 1 日

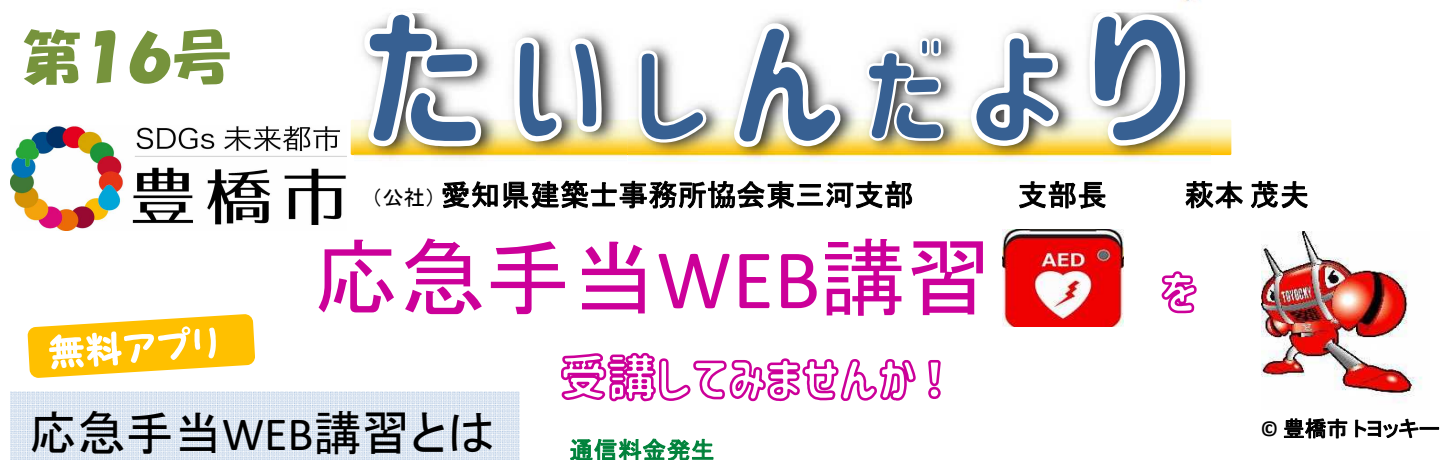

- ・総務省消防庁のホームページに掲載されたインターネット環境を利用して、応急手当の 基礎知識を学ぶことができる講習です。(豊橋市消防本部消防救急課のHPでも可能) パソコンやスマートフォン、タブレットPCなどを利用して、映像や音声を通じて自分の ペースで学習することができます。
- ・すべての項目を終了したら、最後に「終了テスト」があります。 80%以上正解すると「受講証明書」が発行されます。 ※応急手当WEB講習を受けても、必ず普通救命講習Ⅰの

受講を求めるものではありません。

応急手当WEB講習の流れ

- 1.専用サイト(一般市民向け応急手当WEB講習)を開きます。 https://www.fdma.go.jp/relocation/kyukyukikaku/oukyu/
- 2.「応急手当とは」から「まとめ」までの、すべての項目を 受講します。(所要時間:約1時間)
- 3.すべての項目を終えたら、最後に「終了テスト」を実施します。

4.出題される20問の内、16問以上正解すると「受講証明書」が発行されます。 受講証明書には、個別にIDが記載されます。(氏名は記載されません)

応急手当WEB講習の対象となる講習会は、普通救命講習Ⅰのみです。

応急手当WEB講習を活用した普通救命講習Ⅰは、2時間の実技講習となります。

「受講証明書」を取得し、実技講習を受ければ「普通救命講習Ⅰ」が

取得できます。

右QRコードから入り、画面の中に表示される

https://www.fdma.go.jp/relocation/kyukyukikaku/oukyu/

の部分をタッチすれば、サイトに入れます。 総務省消防庁**HP**出典

 $\mathbf{R}$  51-3101 愛知県建築士事務所協会東三河支部 事務局 E-mail je3@lila. ocn.ne. jp 【問合せ先】➡ 豊橋市 消防本部 消防救急課 文責:萩本 茂夫

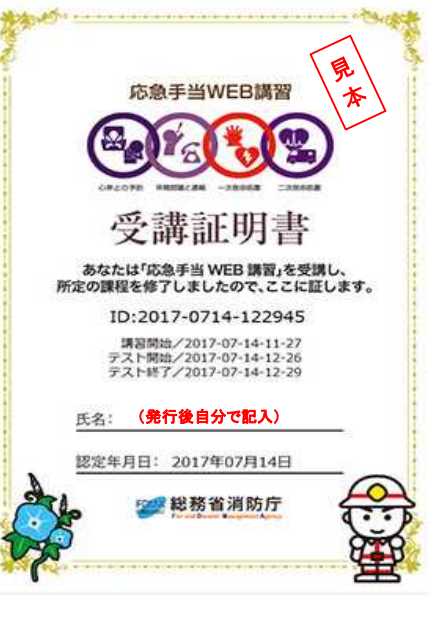

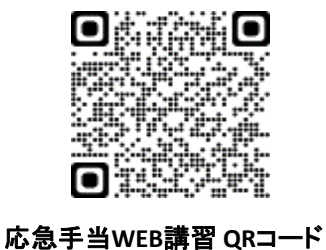